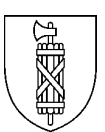

# Benutzerhandbuch für den KantonsChecker der amtlichen **Vermessung**

#### **Version 2.06**

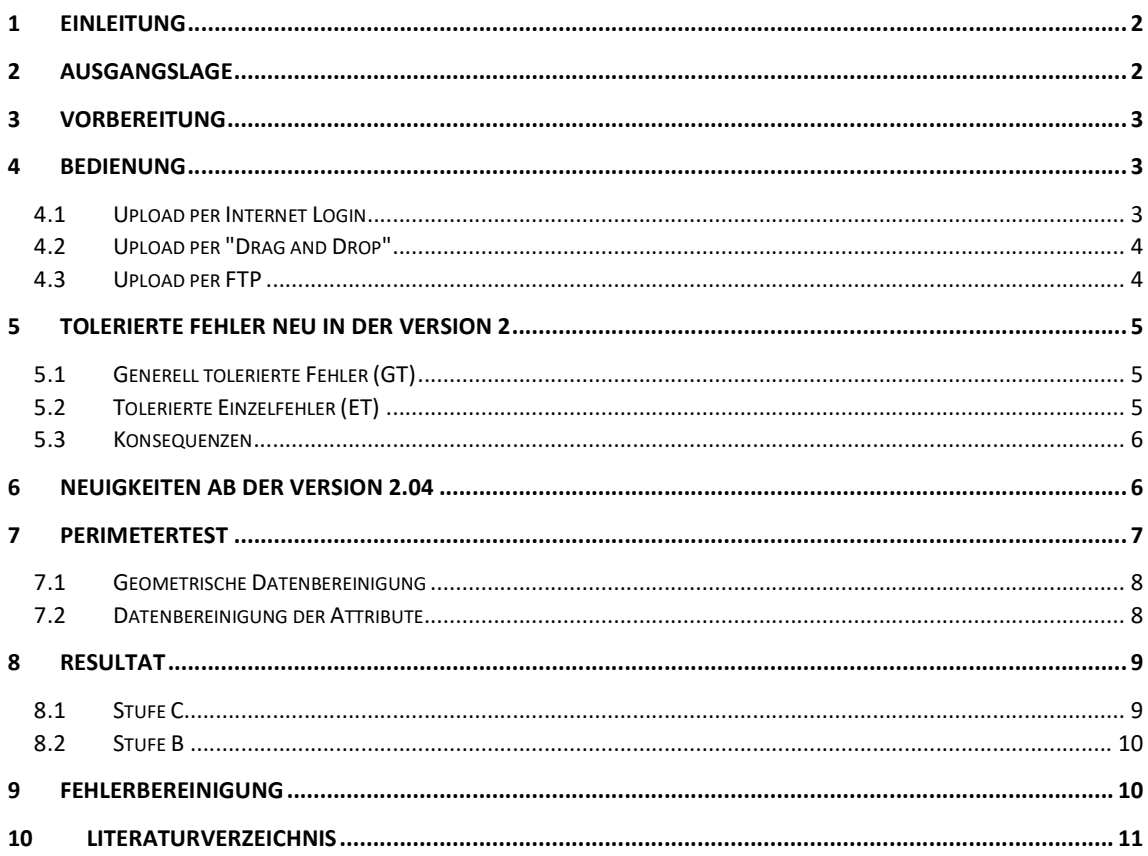

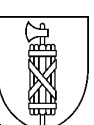

# **Änderungen**

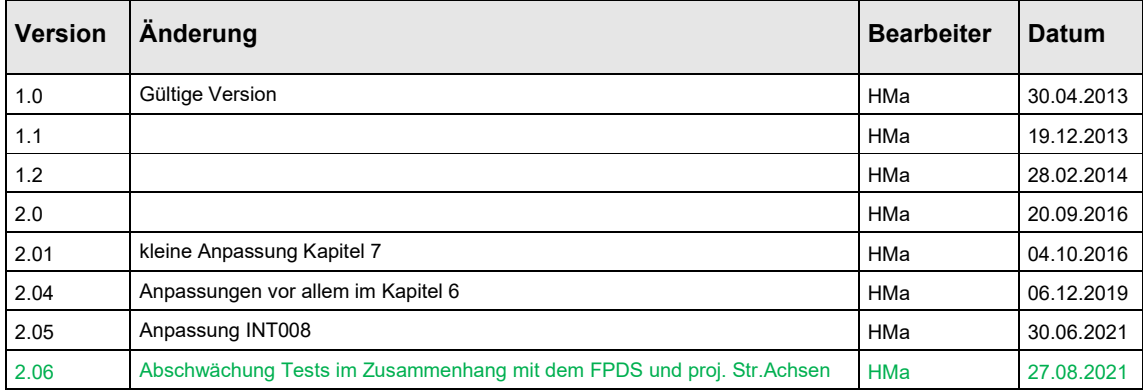

# **1 Einleitung**

Auf der Homepage der Firma infogrips gelangt man sehr einfach zu den Checkservices. Dort ist im Detail beschrieben, wie der Checker funktioniert. Er basiert auf dem iG/Check und enthält ebenfalls den allseits bekannten BundesChecker. Der KantonsChecker ist eine Erweiterung und Spezialisierung für die Daten der amtlichen Vermessung des Kantons St.Gallen.

Der KantonsChecker<sup>1</sup> ist ein Internet-Service, mit dem INTERLIS1-Dateien im Modell DM01AVSG2403 überprüft werden können. Ein Link zum Resultat wird nach der Überprüfung per E-Mail an den Benutzer geliefert. Die erzeugten LOG-Dateien (verschiedene Darstellungen und Formate) können per Link lokal auf den Computer transferiert werden.

Jeder Benutzer des KantonsCheckers muss angemeldet sein mit seiner E-Mail Adresse, an welche auch die Resultate geliefert werden. Bei Problemen und weiteren Fragen gibt info.vermessung@sg.ch oder ein Mitarbeiter aus der kantonalen Vermessungsaufsicht Auskunft.

# **2 Ausgangslage**

-

Gemäss TVAV, Art. 84, ist nach Änderungen am Datenbestand eine Prüfung vorgeschrieben. Die Lieferung von mutationsaktuellen Daten an die GIS-Betriebe wird immer häufiger gefordert und wird bereits vielfach in automatisierten täglichen Updates angeboten. Die KVA empfiehlt daher, das Exportieren und Checken der Daten nach Änderungen (tages- oder mutationsaktuell) in automatisierte Prozesse einzubinden.

Die Datenprüfung der AV wird künftig in drei Stufen erfolgen:

- **Stufe A**: Vertiefte Prüfung bei der KVA (Verifikation AV-Projekte und "Punktuelle Nachführungsverifikation" gemäss Konzept Nachführungsverifikation)
- **Stufe B**: Automatisierte Prüfung durch den KantonsChecker ("Ständige Nachführungsverifikation" gemäss Konzept Nachführungsverifikation)

<sup>1</sup> http://www.geoinformation.sg.ch/home/vermessung1/amtliche\_vermessung/kantonschecker.html

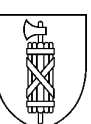

**Stufe C**: Minimalanforderungen<sup>2</sup> für eine automatisierte Weiterleitung der mutationsaktuellen Daten (data\_forward\_Validierung\_ok)

Der KantonsChecker ist seit Mai 2013 in Betrieb (vgl. KS 2013 / 2) und wird regelmässig genutzt. Deshalb ist es an der Zeit, die Möglichkeiten des Checkers noch besser zu nutzen mittels einer neuen, automatisierten Weiterleitung der getesteten Daten an den AV-Datenserver bei der kantonalen Vermessungsaufsicht (KVA).

Bei jedem technischen und grundbuchlichen Abschluss einer Liegenschafts-Mutation hat also eine Prüfung der AV-Daten durch den KantonsChecker zu erfolgen. Nur noch begründbare Mängel werden von der KVA akzeptiert. Die Daten sind weiterhin quartalsweise mit den KantonsChecker zu prüfen und Fehler möglichst zu bereinigen. Als Minimalanforderung sind auf den Stichtag hin auch die gemeldeten Bestandesänderungen zu bearbeiten. Das Meldewesen ist mit den Gemeinden entsprechend zu organisieren.

## **3 Vorbereitung**

Die AV-Daten müssen für die Prüfung durch den KantonsChecker ins INTERLIS1-Format exportiert werden. Es ist wichtig, die Daten direkt nach dem ITF-Export mit dem KantonsChecker zu prüfen und die Ergebnisse zu analysieren, weil nur dann die Fehlermeldungen aktuell sind.

Bei der Datenprüfung sind folgende Rahmenbedingungen einzuhalten:

- Umfang: Die AV-Daten sind komplett gemäss DM01AVSG2403 zu liefern (inkl. projektierte Objekte). Die Ebene "Höhen" ist leer zu lassen.
- Dateinamen: Für das Hochladen in den KantonsChecker ist ein für Sie sinnvoller Dateiname (z.B. Gemeindename, Kürzel) zu wählen. Von Sonderzeichen wird abgeraten weil die Fehlermeldungen jeweils auf dem Dateinamen basieren. Eine offizielle Umbenennung in den Gemeindenamen ist ab sofort im Weiterleitungsmechanismus integriert.
- Die INTERLIS1-Datei des Operates immer komprimieren (als \*.zip bereitstellen), damit der Transfer über das Internet möglichst effizient ist.

Der Checkservice ist nur für bestimmte vereinbarte Datenmodelle kompatibel. Für den Kanton St.Gallen gilt das für das AV-Modell (DM01AVLV95SG2403), beide Raumplanungsmodelle (Raumplanung\_SG, RaumplanungSG10cLV95) und das Gemeindestrassenplanmodell (SG\_Gemeindestrassenplan\_gd\_V1\_0\_0).

## **4 Bedienung**

Es gibt drei mögliche Arten, den KantonsChecker anzuwenden:

- 4.1. Über die Internetseite der Firma Infogrips
- 4.2. Mittels Windows Batchfile durch "drag and drop"
- 4.3. Im altbewährten DOS-Fenster

#### 4.1 Upload per Internet Login

1. Internetseite aufrufen https://www.infogrips.ch/checkservice\_login.html?&no\_cache=1

<sup>-</sup> $^2$  Modell- und Topologietests aus dem IG-Checker sowie weitere Plausibilitätstests. Die Anforderungen für die Stufe C sind in den Checkrules zum Kantonschecker ersichtlich (siehe http://www.geoinformation.sg.ch/home/vermessung1/amtliche\_vermessung/kantonschecker.html).

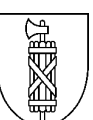

2. Mit den folgenden Angaben Zugriff auf den KantonsChecker verschaffen:

 Benutzername = **MOCHECKSG** Passwort = die eigene E-Mail-Adresse Mit "**Enter**" die Angaben bestätigen

- 3. Das zu testende AV-Operat im INTERLIS-Format (Kantons-Modell DM01AVSG2403) muss als ZIP-Datei vorliegen. Mit der Schaltfläche "**Durchsuchen**" holt man sich diese Datei in den Pfad und …
- 4. … drückt die Schaltfläche "**Check**". Nach der Bestätigung, dass die Daten erfolgreich an den KantonsChecker weitergeleitet wurden, kann man sich ausloggen oder eine weitere Datei zum Prüfen auswählen. Am Schluss das Ausloggen nicht vergessen.

Wenn die Datei auf Stufe C fehlerfrei bleibt, wird sie standardmässig an die kantonale Vermessungsaufsicht weitergeleitet. Falls die Daten jedoch nicht komplett oder in einem temporären Zustand sind, kann diese Weiterleitungsfunktion deaktiviert werden, indem man einen Parameter erstellt:

Name = data\_forward  $Wert = off$ Mit Klick auf "Erstellen" die Angaben bestätigen

#### 4.2 Upload per "Drag and Drop"

Mit einem personalisierten Windows Batchfile können die unter 4.1 beschriebenen Schritte allesamt umgangen werden. Es bleibt nur noch, dass die Daten als ZIP-Datei bereitstehen müssen.

Das Batchfile wird an einem geeigneten Ort auf dem Computer abgelegt. Mit einer Verknüpfung auf dem Desktop ist die Vorbereitung abgeschlossen. Die Daten als ZIP-Datei können aus einem Explorer oder Dateimanager mit der Maus auf das Icon dieser Verknüpfung gezogen werden. Die Datei wird – egal wo sie gespeichert war – automatisch per FTP an den Checkservice weitergeleitet. Im Hintergrund geht ein DOS-Fenster (Eingabeaufforderung) auf. Dieses kann minimiert werden und verschwindet von alleine, sobald die Daten transferiert sind. Der Upload mehrerer Dateien muss hintereinander erfolgen (der vorherige Upload muss abgeschlossen sein).

#### 4.3 Upload per FTP

Öffnen eines Konsolenfensters (Eingabeaufforderung; MSDOS-Fenster)

Eingabe folgender Befehle in die Kommandozeile:

**ftp** 

Das System antwortet mit dem prompt: ftp>

ftp> **open ftp.infogrips.ch** 

Der Checkservice fragt nach einem Benutzernamen und Passwort: folgende Eingaben sind notwendig:

Benutzername = **MOCHECKSG**  Passwort = "**eigene E-Mail-Adresse**"

Das System antwortet mit "230 service CHECKSG ready, your email is <Passwort>". Falls die E-Mail Adresse falsch eingegeben wurde, muss die Anmeldung nochmals erfolgen.

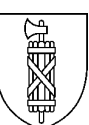

Gegebenenfalls müssen Parameter gesetzt werden, damit der Test wie gewünscht ausgeführt wird:

ftp> quote site set param data\_forward off

Dieser Befehl kann das Weiterleiten der Daten an die KVA temporär unterbinden.

Gegebenenfalls muss der Pfad der Dateiablage angegeben werden mit

ftp> **lcd c:\Temp**

Annahme: die Daten sind gezippt auf dem Laufwerk C unter dem Ordner Temp Ihres Computers.

Mit dem folgenden Befehl:

ftp> **put <Name>.zip**

kann eine einzelne Datei auf den Checker gesandt werden. Der PUT-Befehlt kann beliebig wiederholt werden.

Um eine grössere Anzahl an Operaten miteinander auf den Checker zu schicken, gibt man folgende 2 Befehle ein:

- ftp> **prompt**
- ftp> **mput \*.zip**

Alle ZIP-Dateien, die sich in C:\Temp befinden, werden nun nacheinander an den Checkservice übermittelt und vom KantonsChecker getestet.

Nach dem erfolgreichen UPLOAD aller zu testenden Dateien verlässt man den FTP-Zugang und schliesst das Fenster mit:

- ftp> **quit**
- **exit**

#### **5 Tolerierte Fehler neu in der Version 2**

Temporär hat uns die swisstopo erlaubt, für SG nicht relevante Tests auszuschalten. All diese CH-Tests müssen nun wieder eingeschaltet werden. Weiter gibt es auch spezielle Einzelfälle, die Fehler produzieren, aber keine sind. Aus diesem Grunde wurde der aktuelle Checker mit 2 verschiedenen Stufen tolerierter Fehler ausgestattet:

#### 5.1 Generell tolerierte Fehler (GT)

Die Bundestests, welche in SG keine Fehler sind, werden NEU wieder ausnahmslos gemeldet, aber mit einem zusätzlichen Attribut "GT" als generell tolerierter Fehler bestückt, damit sie von den echten Fehlern unterschieden werden können. Hier werden jeweils ALLE Fehler von jenen Tests abgelegt, welche beim Bund von der KVA gemeldet und bestätigt wurden.

Es sind tausende Fehler, welche nun das Auffinden der richtigen Fehler erschweren. Aus diesem Grunde gibt es neben dem bekannten LOG-Datei "**<Name>.log**" mit der Gesamtheit aller Fehler eine **neue LOG-Datei** "**<Name>\_not\_tolerated.log**", die nur noch die Fehler jener Tests anzeigt, welche auch korrigiert werden müssen.

#### 5.2 Tolerierte Einzelfehler (ET)

Der ursprüngliche Grund, warum Fehler und Warnungen unterschieden wurden, liegt darin, dass ganze Kantone, einzelne Gemeinden oder Firmen diverse Ausnahmen gegenüber dem Modell oder den Weisungen zugelassen haben im BundesChecker. Es gibt darum viele Tests, die zurückgestuft wurden (warning statt error), weil Ausnahmen nicht korrigiert werden mussten oder konnten. Andere Tests sind sogar deaktiviert. Das Ziel dieser einzeltolerierten Fehler ist es, die

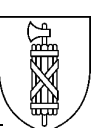

Warnungen wieder zu Fehlern zu machen und deaktivierte Tests wieder einzuschalten, nachdem einzelne **nicht korrigierbare Fehler** wie in 5.1 als "ET" klassiert werden und in der neuen **LOG-Datei** "**<Name>\_not\_tolerated.log**" schon gar nicht mehr erscheinen. So müssen nicht mehr ganze Tests ausgeschaltet sein, nur weil sich ein paar Ausnahmen nicht korrigieren lassen.

In einem ersten Schritt in Version 2.0 werden wir die schon bestehenden Tests und Fehlermeldungen in die "ET"-Klassierung aufnehmen. Zu einem späteren Zeitpunkt (Version 2.1) werden neue Tests und bestehende Warnungen besser nach ET untersucht und das Thema ausgebaut, das heisst der Checker optimiert.

Zu tolerierende Einzelfehler können bei der KVA beantragt werden, wenn es korrekt erfasste Daten sind ohne Aussicht auf eine Bereinigung.

#### 5.3 Konsequenzen

Mit der Möglichkeit, Ausnahmen zuzulassen, oder richtige von falschen Fehlern zu unterscheiden, steigt natürlich der Anspruch, dass die Quartalslieferungen künftig keine Fehler der Stufe B mehr enthalten. Das wird jedoch erst möglich sein, wenn das nächste AV-Projekt "Harmo" vollständig erledigt ist.

#### **6 Neuigkeiten ab der Version 2.04**

Auf das Projekt "Harmo" hin wurden etliche Hilfen konfiguriert, damit sich die Nachführungsstelle selber mit dem KantonsChecker kontrollieren kann. Nun wurden auch für das anstehende Projekt "GWR-Abgleich und -Erweiterung" ein paar Hilfen konfiguriert:

- **OVERLAPS:** Im Projekt Harmo wurden die Overlaps erfolgreich aus den Liegenschaften und Hoheitsgrenzen eliminiert. Harmo ist nun abgeschlossen und es sollen keine neuen LS-Overlaps entstehen. Deshalb werden die Tests im Zusammenhang mit Overlaps zu den Datenweiterleitungskriterien miteinbezogen. Beim Thema Overlaps ist es wichtig, schon vor dem Abschluss der technischen Mutation sicherzustellen, dass es keine Overlaps in den "projektierten Liegenschaften" geben wird (SG004, SG005 und SG10272 - SG10274, SG10276 - SG10281).
- **EO-Flächentopologie:** es wurde ein Test konfiguriert, der reklamiert, wenn sich Flächengeometrien von Einzelobjekten mit sich selber überlappen oder zum Teil doppelt erfasst sind, aber auch, wenn mehrere unabhängige Geometrien im selben Flächenelement abgespeichert sind. Mit (SG4376) soll also eine korrekte Flächenbildung garantiert werden.
- **Anpassung bestehender Tests:** Bei übereinanderliegenden Einzelobjekten kam es verschiedentlich zur "versehentlichen" Fehlermeldungen. Deshalb sind ein paar Tests im Zusammenhang mit dem Verschnitt von Gebäudeeingängen und Einzelobjekt-Flächen (SG4354 - SG4360 und SG4362) präzisiert worden. NEU funktioniert der Verschnitt auch über projektierte Gebäudeeingänge mit proj\_BoFlächen (unabhängig vom Status des Gebäudeeingangs).

Seit Version 2.03 wird für reale Gebäudeeingänge bei jeder Datenweiterleitung eine automatisierte **Kopie der EGID** – wie vom Bund gefordert – in der Ebene Bodenbedeckung resp. Einzelobjekte erzeugt. Neu wird der EGID auch in die projektierten Bauten kopiert. Die Kopie wird bei jedem Test neu erzeugt; die vervollständigten Daten werden öffentlich auf unserem kantonalen Datenserver abgelegt. Der EGID-Kopiervorgang ist besonders für die Einzelobjekte oder für projektierte Bauten sehr komplex, weil mehrere Flächen übereinander einen eindeutigen Verschnitt mit dem betreffenden Gebäudeeingang verhindern können.

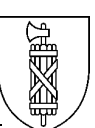

Bitte festgestellte Fehler beim EGID-Kopiervorgang der KVA melden! Eine Korrektur oder Verbesserung von bestehenden Tests sollte die Anzahl Falschmeldungen minimieren. Neue Tests sollen prüfen, **ob jede Adresse je nach Status EINDEUTIG im Verschnitt mit einer projektierten oder realen Fläche aus BB oder einer EO-Fläche ist**; projektierte EO-Gebäudeeingänge müssen temporär als BB-Adressen geführt werden; derselbe EGID darf nur entweder für BB oder für EO verwendet werden.

- **GWR-Tests:** diverse Tests zur Unterstützung des Projektes "GWR-Abgleich und GWR-Erweiterung" sind neu eingeführt worden: verschiedene Arbeitspositionen wie die Restadressierung der unversicherten Bauten (SG1208), ein Versicherungsnummern-Vergleich (SG1209) und die Prüfung, ob jede Adresse je nach Status EINDEUTIG im Verschnitt mit einer projektierten oder realen BB-Fläche oder einer EO-Fläche ist (siehe oben). Projektierte EO-Gebäudeeingänge müssen temporär als BB-Adressen geführt werden; derselbe EGID darf nur entweder für BB oder für EO verwendet werden. (SG7511, SG7520 – SG7523)
- **Benannte Gebiete**: Es gilt, dass alle Adressen innerhalb von benannten Gebieten auch mit diesen zu verknüpfen sind. Die Adressierungsart soll örtlich eindeutig sein: empfohlen ist eine grundsätzlich strassenweise Adressierung. Ausserhalb des Siedlungsgebietes ist eine Adressierung mittels benannter Gebiete nicht ausgeschlossen. Ein Gebiet soll entweder mittels Strassenadressierung oder mit benannten Gebieten adressiert sein, nie jedoch beides ineinander gemischt (swisstopo 2019). Deshalb sind zwei Tests programmiert worden:
	- o Liegt eine mit einem benannten Gebiet verknüpfte Adresse in einem fremden benannten Gebiet oder ausserhalb eines benannten Gebietes, so wird ein Fehler ausgegeben. (SG7525)
	- o Liegt eine strassenweise Adresse innerhalb eines benannten Gebietes, so wird ein Fehler ausgegeben. In diesen Fällen sind meist die benannten Gebiete zu gross. Diese sind zu verkleinern oder zu löschen. (SG7524)
- **INT008:** Der modellinterne Test überprüft bei vielen Tabellen "zwingende" Attributwerte (MANDATORY). So auch beim Attribut 'GueltigerEintrag' der Tabelle 'GebNachfuehrung'. Seitdem es den KantonsChecker gibt, ist der Test abgeschwächt gewesen aufgrund der Projektmutation für projektierte Bauten und Adressen: kein Datum nötig, weil diese Mutation nie abgeschlossen wird. Diese Differenz zum BundesChecker wurde nun durch swisstopo bemängelt und INT008 musste wieder an den BundesChecker angepasst werden.
- Swisstopo führt den FPDS nicht mehr zuverlässig nach. Deswegen wurden zumindest die **HFP1-Tests aus der Stufe C genommen**, die eine Datenweiterleitung verhindern (weil der FPDS nicht aktualisiert wird). Eine weitere Entschärfung des Checkers wurde mit SG8154 gemäss Weisung über projektierte Bauten eingeführt: NEU dürfen auch projektierte Lokalisationen schon Strassenachsen aufweisen, weil swisstopo mit allen Strassenbezeichnungen des GWR UND der entsprechenden Geometrie der AV das amtliche Strassenverzeichnis erstellt.

## **7 Perimetertest**

Die Prüfung der Hoheitsgrenz-Geometrien zu den Nachbaroperaten wurde im erweiterten Gemeindegrenztest mit der LV95-Umstellung, zumindest kantonsintern, so weit wie möglich intensiviert. Es verbleiben Differenzen zu Nachbarkantonen und ein paar Fehler, die wegen Folgemutationen blockiert sind.

• "**<Name>\_grenzen\_error.log**"-Datei mit Differenzen gegenüber der eigenen Referenz und gegenüber allen Nachbargemeinden

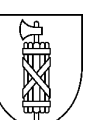

## 7.1 Geometrische Datenbereinigung

Der **Geometrie-Vergleich** verlangt, dass die Differenzen gegenüber der **eigenen Referenzdatei** im Arbeitsbereich bearbeitet und eliminiert werden. Voraussetzung dafür ist, dass die KVA selber die Daten laufend gegenüber den Nachbarn überprüft und bereinigt. Das funktioniert aber nur, wenn Änderungen an der Gemeindegrenze uns auch gemeldet werden. Dazu der Hinweis zum gültigen Kreisschreiben KS\_2014\_03 zur Nachführung der Hoheitsgrenzen, auf dessen Wichtigkeit wir an dieser Stelle nochmals hinweisen wollen.

Die Vergleiche mit den Daten des **Fürstentums Liechtenstein** sind deaktiviert, da die gesamte Grenze im Rhein verläuft und der strenge Vergleich mit der offiziellen Referenz-Landesgrenze ausreichend ist. Ein Abgleich mit der jeweiligen Liegenschaftsgeometrie findet nicht statt.

Die vom Bund geforderte erweiterte Grenzbereinigung inklusive Attributbereinigungen der Hoheitsgrenzpunkte ist im Harmo-Projekt erfolgt.

#### 7.2 Datenbereinigung der Attribute

Es wird bei gleicher Koordinate das **Punktzeichen und die Höhe** eines Punktes aus allen Fixpunkten und den Hoheitsgrenzpunkten verglichen (bisher temporär deaktiviert).

Bereits in der Betreffzeile der E-Mail wird mit "Perimeter error" oder "Perimeter ok" angezeigt, ob es Differenzen hat (unabhängig davon, ob Geometrie- oder Attributfehler) zur eigenen Referenz, die von der KVA im Arbeitsbereich aktuell gehalten wird.

Beim Punktzeichen gilt: Fixpunkte erster und zweiter Kategorie müssen die Werte aus dem Fixpunkt-Datenservice übernehmen. Die lageidentischen HGPs müssen somit die Fixpunktwerte übernehmen. Bei falschen Werten im FPDS bitte melden (info.vermessung@sg.ch). Alle andern Punktzeichen-Differenzen zwischen Nachbargeometern /-gemeinden sind zu eliminieren gemäss Harmo-Konzept:

Die Attribut-Bereinigung muss bilateral untereinander geschehen. Attributfehler werden erst gemeldet, wenn es mehrere lageidentische Punkte hat. Ein gegenseitiger Abgleich an den Nachbargrenzen muss jederzeit bilateral mit Kopie an uns erfolgen, damit einerseits nicht gleichzeitig gegenseitig angepasst wird, und damit die KVA regelmässig die Referenzdaten aktualisieren kann.

Hier gilt das Vorgehen:

- Bereinigung der Geometrie als erste Priorität: Bei Änderungen jeweils Meldung an die KVA und an die Nachführungsstelle der Nachbargemeinde. Änderungen an der Gemeindegrenze erst bei Mutationsabschluss in die rechtsgültigen Daten übernehmen. **Geometrie-Fehler sind seit der Datenhaltung in LV95 nicht mehr erlaubt.** Ausnahmen bilden momentan noch eine blockierende Folgemutation in Gossau zu Appenzell Ausserrhoden und einige Differenzen an der Kantonsgrenze zu Schwyz. Fehler zu Graubünden, Thurgau und Zürich sind in Absprache mit der KVA eliminiert worden. Die Fehlerbereinigung umfasst alle errorID=92101 und errorID=92102 im gesamten \*grenzen error.log.
- ▶ Alle andern Geometriefehler-Arten wie "Löcher" und "Überlappungen" verschwinden entweder von selber, wenn die Punkte alle stimmen (errorID=92101 oder 92102); oder bei ARCs, wenn die Radien oder Bogenpunkte beidseitig möglichst übereinstimmend gemacht werden.

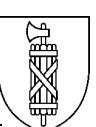

 Attributfehler haben die errorID=92104. Bei den Attributdifferenzen soll gemäss Harmo-Konzept vorgegangen werden. Ziel ist es, **keine Punktzeichendifferenzen mehr** aufzuweisen. Bei den Höhenangaben sind zahlreiche Lagefixpunkte auf der Gemeindegrenze eliminiert worden. Von LFP auf der Gemeindegrenze wird auch künftig dringend abgeraten. Da die Hoheitsgrenzpunkte ohne Höhenangaben geführt werden, wird man nur fehlerfrei, wenn man die kantonsinternen **Fixpunkte auf Grenzen löscht oder wenigstens die Höhenangaben eliminiert**. Der Perimetertest prüft unabhängig von Topic und Tabelle. Bei einer Höhendifferenz wird ein "error" und bei einem Vergleich mit einer der Höhen=<leer> wird nur eine Warnung ausgegeben. Die Errors sind in Absprache mit dem Nachbarn zu bereinigen.

#### **8 Resultat**

Die Daten werden automatisch getestet. In einer E-Mail-Nachricht wird der Link für den Download der Fehler-Dateien pro Operat (ZIP-Datei) angegeben. Im Betreff der E-Mail ist direkt ersichtlich, ob die Datenweiterleitungstests der Stufe C fehlerfrei geblieben sind oder nicht. Zusätzlich wird **NEU** schon im Betreff angegeben, ob das Test-ITF im erweiterten Gemeindegrenztest Differenzen zur eigenen Referenzgemeinde im Arbeitsbereich aufweist:

- **RICS: MOCHECKSG <Name>\_output.zip, StufeC ok, Perimeter ok**
- **RICS: MOCHECKSG <Name>\_output.zip, StufeC error, Perimeter error**

Es empfiehlt sich, nach dem Herunterladen des Output.zip in folgender Reihenfolge die Fehler abzuarbeiten:

- 1. <Name> StufeC error.txt Stufe C
- 
- 

2. <Name>\_sta.txt oder ...\_err.csv Übersicht über alle Fehler<br>3. <Name> not tolerated.log Alle zu bereinigenden Feh Alle zu bereinigenden Fehler Stufe B

Seit einem knappen Jahr gibt die PDF-Datei eine sehr aussagekräftige Statistik zu den Fehlern im Testoperat. Anders als früher sind die Fehler nun am besten mit dem **CSV-File** analysierbar und mit Hilfe des **<Name>\_not\_tolerated.log** im System zu bereinigen.

#### 8.1 Stufe C

Startet man mit der LOG-Datei für die Stufe C, welche nur die Datenweiterleitungs-Kriterien enthält:

• "**<Name>\_StufeC\_error.txt**"-Datei mit der jeweiligen Anzahl der Fehler im Detail. Falls es grobe Fehler (oder zu hohe Anzahlen) hat, weil eventuell der Export ins ITF schon unglücklich getimt oder fehlerhaft war, so brauche ich nicht weiter zu analysieren und korrigiere erst die Daten an der Quelle.

Im Groben werden in der Stufe C die diejenigen Tests aus der Stufe B ausgewählt, welche modelltechnisch und rechtsrelevant jederzeit fehlerfrei bleiben müssen. Der Bund gibt einerseits einige "Killerkriterien" für eine Datenweiterleitung vor (IG-Checker), welche wir im Kanton St.

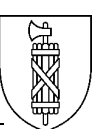

Gallen auch schon jahrelang zumindest für jede Quartalslieferung praktizieren. Andererseits sind Warnungen zu "Killerkriterien" gemacht worden, die nur sicherstellen, dass nicht ganze Tabellen oder sogar Topics <leer> bleiben. Neu sind Tests zu Killerkriterien gemacht worden, welche rechtsrelevante Daten auf Konsistenz und korrekte Datenattributierung prüfen. Hier sind insbesondere die Fixpunktebenen, Liegenschaften und Hoheitsgrenzen betroffen. Alle Details zur Stufe C sind in den Checkrules ersichtlich.

# 8.2 Stufe B

Sinnvoll ist, für die Bereinigungen der Stufe B als erstes jeweils das "sta"- (= Statistik-) File zu öffnen. Hier ist die Anzahl Fehler pro Fehlerart übersichtlich aufgelistet. Getrennt in Fehler und Warnungen kann man sich ein erstes Bild machen, was im Datensatz für Fehler stecken.

• **"<Name>\_sta.txt**"-Datei mit der jeweiligen Anzahl der Fehlerarten.

Bei einer Analyse von korrigierten Daten sieht man auch am "sta-" File, wie sich die Fehleranzahl gegenüber dem letzten Test verändert hat.

Dabei gibt es pro Fehlerart eine genau definierte "**ERROR-ID**". Was modelltechnische Fehler sind (IG-Checker), wird mit "**INT...**" gekennzeichnet. Die Fehlermeldungen sind auf Englisch weil schweizweit automatisch erzeugt. Fehlerarten des BundesCheckers beginnen mit "**CH...**", und die Spezifikationen des Kantons St.Gallen sind mit "**SG…**" gekennzeichnet.

- "**<Name>.log**"-Datei mit allen einzelnen Fehlern aufgelistet nach Topic und Table
- "**<Name>\_not\_tolerated.log**"-Datei mit allen Fehlern ohne GT und ET

In Ergänzung zum "sta"-File sind im \* not tolerated.LOG-File pro Tabelle geordnet, alle Fehler und Warnungen im Detail erklärt. Oft ist die Zeilennummer des ITF, die Objekt-ID im ITF, eine Koordinate oder wenigstens eine Art (Attributwert) angegeben, damit man das fehlerhafte Objekt möglichst rasch finden kann.

- "**err.ITF**"-Datei mit den Geometrie-Fehlern (inkl. ILI)
- "**err.csv**"-Datei, die in Tabellenform ähnlich dem LOG-File alle Fehler auflistet, aber nicht so viele Details beinhaltet wie das LOG-File.
- Resultate des Hoheitsgrenz-Checks: "<**Name>\_grenzen\_err.log**" und "…itf"
- "**PDF**" mit der Zusammenfassung für den Bund zu Anerkennungsanträgen

## **9 Fehlerbereinigung**

Es ist sehr wichtig, dass man sich bewusst ist, dass dies ein "automatisierter" Daten-Check ist, der die Fehler ohne Unterschied ob sinnvoll oder nicht, immer gleich angibt. Ich bitte die Benutzer des KantonsCheckers, mit diesem Bewusstsein und mit dem nötigen gesunden Menschenverstand auf Fehler zu reagieren, so dass die Daten nicht "verschlimmbessert" werden. Es gibt Fehler (wie zum Beispiel offizielle identische Mehrfachadressen oder Differenzen zur Referenzliste2), die nicht Sache des Geometers sind, die also mit Hilfe der Gemeinde bereinigt werden sollen. Es gibt Fehler in der Geometrie, die mehrfach vorkommen, obwohl sie nur 1x bereinigt werden müssen. Wenn z.B. ein Gebäudeeingang EO nicht zur EO-Fläche passt, kann entweder die EO-Fläche oder der Gebäudeeingang falsch sein. Das kann ein automatischer Test nicht unterscheiden, dazu braucht es die Analyse der Benutzer.

Ein automatisierter Test kennt grundsätzlich keine Ausnahmen und Spezialfälle, wie es die Datenbeurteilung in der Praxis manchmal erfordert. Anderseits ist der Checker nie vollständig

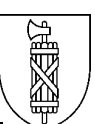

und abschliessend. Ein Datensatz ohne Testfehler ist darum selbst nach erfolgreich durchgeführtem CheckSG nicht unbedingt fehlerfrei.

Ich hoffe auf eine rege und konstruktive Zusammenarbeit und gegenseitige Mitarbeit von allen Benutzern des KantonsCheckers, damit der Tester für Euch auch einfach und klar ist, so dass Fehler so rasch wie möglich und eindeutig eliminiert werden, ohne Folgefehler zu produzieren. Das Anpassen der Fehlermeldungen von "SG" Tests kann eventuell helfen, dass nicht das "Falsche" korrigiert wird. Ich bin auf das Feedback von allen Benutzern angewiesen.

Bemerkungen zu den einzelnen Fehlerarten sind in den **CheckRules.xls** näher beschrieben. Es gibt viele Erklärungen und Spezialitäten, Ausnahmen und weiterführende Bemerkungen zu den einzelnen Tests. Tests, welche nicht optimal funktionieren, schon geplante Änderungen, oder Kommentare der Benutzer werden in den Checkrules eingefügt und aktuell gehalten. In den Checkrules gibt die Spalte "Stufe" weiterhin Auskunft über Killer oder nicht: Datenweiterleitungskriterien sind mit "C" markiert, die andern mit "B". **NEU** ist in derselben Spalte der Wert "**GT**", die früher ausgeschalteten Bundestests, die jetzt als generell toleriert wieder geprüft werden müssen.

Der KantonsChecker ist anstelle des CheckCH zu verwenden. Integriert im KantonsChecker ist ebenfalls die aktuelle Version des IG-Checkers. Mit Sicherheit wird er sich durch **Updates**, Änderungen oder Erweiterungen und Verbesserungen noch weiterentwickeln. Solche Anpassungen sollen einmal jährlich erfolgen.

#### **10 Literaturverzeichnis**

- infogrips.ch, Check Service CHECKCH, Benutzerhandbuch
- infogrips.ch, iG/Check for INTERLIS1, Benutzerhandbuch
- infogrips.ch, Check Service CHECKLT, Client Benutzerhandbuch
- kantonale Kreisschreiben an die Geometer: 2013/2, 2014/2; 2014/3 und 2019/5